Vol.x. No.x, September 201x, pp. xx~xx **P-ISSN : 9800-3456**  $\Box$  1 **E-ISSN : 2675-9802**

# **IMPLEMENTASI METODE MULTI OBJECTIVE OPTIMIZATION ON THE BASIS OF RATIO ANALYSIS (MOORA) DALAM MENENTUKAN KUALITAS BUAH DURIAN LAYAK EKSPOR PADA DINAS PERTANIAN PROVINSI SUMATERA UTARA**

**Shinly Wiyuda Br Tarigan<sup>1</sup> , Dr. Asyahri Hadi Nasyuha, S.Kom., M.Kom<sup>2</sup> , Elfitriani, S.Pd.M.Si<sup>3</sup>**

1.2 Program Studi Sistem Informasi, STMIK Triguna Dharma <sup>3</sup> Program Studi Manajemen Informatika, STMIK Triguna Dharma

## **Article Info ABSTRACT**

**Article history:** Received Jun  $12<sup>th</sup>$ ,  $201x$ Revised Aug  $20^{th}$ ,  $201x$ Accepted Aug  $26<sup>th</sup>$ ,  $201x$ 

#### **Keyword:**

*Menentukan Kualitas Buah Durian, Sistem Pendukung Keputusan, Metode MOORA*

*Dinas Pertanian Provinsi Sumatera Utara menjadikan buah Durian sebagai penjualan impor dan ekspor hasil perkebunan. Kualitas buah Durian sangat berperan penting untuk pemasaran yang lebih baik dan berkembang. Untuk mendapatkan kualitas buah durian layak diekspor kantor Dinas Pertanian Provinsi Sumatera Utara terdorong untuk menyusun strategi pengembangan Durian di Indonesia dalam upaya pemilihan jenis buah durian yang layak diekspor dalam negeri maupun luar negeri. Untuk mengambil keputusan menentukan jenis kualitas buah Durian layak ekspor diselesaikan dengan menerapkan suatu ilmu pengambilan keputusan yaitu Sistem Pendukung Keputusan (SPK). SPK ini menggunakan salah satu metode yaitu Multi Objective Optimization On The Basis Of Ratio Analysis (MOORA), merupakan metode yang dibangun untuk menyesuaikan kondisi dari sekumpulan alternatif berdasarkan kriteria, sehingga dapat menyelesaikan permasalahan. Dari sistem yang dirancang dapat dilakukan perhitungan untuk mengidentifikasi attribut evaluasi yang bersangkutan dan menginputkan nilai kriteria pada suatu alternatif dimana nilai tersebut nantinya akan diproses dan hasilnya akan menjadi sebuah keputusan. sehingga hasil yang diperoleh yaitu nilai tertinggi dari perangkingan akan dipilih dan diekspor oleh Dinas Pertanian Provinsi Sumatera Utara.*

> *Copyright © 2019 STMIK Triguna Dharma. All rights reserved.*

First Author Nama :Shinly Wiyuda Br Tarigan Program Studi : Sistem Informasi STMIK Triguna Dharma Email: [shinlywiyuda99@gmail.com](mailto:shinlywiyuda99@gmail.com)

#### **1. PENDAHULUAN**

Durian merupakan tumbuhan tropis yang berasal dari wilayah Asia Tenggara sejak abad 7 M[1].Nama Durian diambil dari ciri khasnya seperti kulit buahnya yang keras dan berlekuk-lekuk panjang sehingga menyerupai duri. Sebutan populernya adalah "Raja dari segala buah" (King of Fruit). Durian mempunyai sensasi rasa yang unik seperti rasa manis, rasa pahit, gurih, tekstur pulen, dan mempunyai aroma yang khas menjadi daya tarik setiap konsumen. sehingga komoditas buah tropika seperti Durian menjadi sangat populer, Pada Dinas Pertanian Provinsi Sumatera Utara Durian tidak hanya di pasarkan di Indonesia saja, tetapi diekspor hingga ke mancanegara seperti, Thailand dan Malaysia

Untuk mendapatkan kualitas buah Durian yang layak di ekspor, Dinas Pertanian Provinsi Sumatera Utara terdorong untuk menyusun strategi pengembangan Durian di Indonesia dalam upaya pemilihan buah Durian yang layak diekspor dalam negeri maupun luar negeri. Pada Dinas Pertanian Provinsi Sumatera Utara menjadikan buah Durian sebagai penjualan impor dan ekspor hasil perkebunan. Kualitas buah Durian sangat berperan penting untuk pemasaran yang lebih baik dan berkembang agar visi dan misi perusahaan dapat tercapai.

Dengan adanya penelitian ini diharapkan dapat menciptakan perangkat lunak yang bersifat terbuka, efisien dan akurat dalam menentukan kualitas buah Durian layak ekspor dengan aplikasi yang dibangun. Untuk menentukan dan mendapatkan buah Durian yang berkualitas, dibutuhkan sebuah sistem. Dalam hal ini data jenis-jenis buah Durian yang telah diperoleh dianalisa menggunakan Sistem Pendukung Keputusan.

#### **2. TINJAUAN PUSTAKA**

#### **2.1 Sistem Pendukung Keputusan**

Sistem Pendukung Keputusan merupakan penggabungan sumber–sumber kecerdasan individu dengan kemampuan komponen untuk memperbaiki kualitas keputusan. Sistem Pendukung Keputusan juga merupakan sistem informasi berbasis komputer untuk manajemen pengambilan keputusan yang menangani masalah –masalah semi struktur[2].

Sistem Pendukung Keputusan *Decision Support System* (DSS) adalah suatu sistem informasi yang menggunakan model keputusan, basis data, dan pemikiran manajer sendiri, proses modeling interaktif dengan komputer untuk mencapai pengambilan keputusan oleh manajer tertentu. Sistem Pendukung Keputusan merupakan suatu sistem interaktif yang menyediakan informasi, pemodelan, dan pemanipulasian data[3].

#### **2.2 Multi Objective Optimization On The Basis Of Ratio Analysis (MOORA)**

MOORA adalah multi objektif sistem mengoptimalkan dua atau lebih attribut yang saling bertentangan secara bersamaan. Metode ini diterapkan untuk memecahkan masalah dengan perhitungan matematika yang kompleks. Pada awalnya metode ini diperkenalkan oleh Brauers pada tahun 2004 sebagai "*Multi-Objective Optimization*" yang dapat digunakan untuk memecahkan berbagai masalah pengambilan keputusan yang rumit pada lingkungan pabrik. Metode MOORA diterapkan untuk memecahkan banyak permasalahan ekonomi, manajerial dan konstruksi pada sebuah perusahaan maupun proyek[4].Adapun langkah penyelesaian metode MOORA adalah :

- 1. Menentukan tujuan untuk mengidentifikasi attribut evaluasi yang bersangkutan dan menginputkan nilai kriteria pada suatu alternatif dimana nilai tersebut nantinya akan diproses dan hasilnya akan menjadi sebuah keputusan.
- 2. Mewakilkan semua informasi yang tersedia untuk setiap attribut dalam bentuk matriks keputusan.

 $X = | xjl ... xjl ... xjn ...$  $x^{l1} ...$  xli  $...$  xln  $...$  $[xml...$   $xmi...$   $xmn...$ ] Ket : xij = respon alternative j pada attribut i  $|i = 1, 2, ...$ N =jumlah sasaran atau atribut  $J = 1, 2$  $M =$ jumlah alternatif

3. Menyimpulkan bahwa untuk penyebut, pilihan terbaik adalah akar kuadrat dari jumlah kuadrat dari setiap alternatif per attribut. Rasio ini dapat dinyatakan sebagai berikut :

$$
xij = x_{ij}^* = \frac{X_{i,j}}{\sqrt{\sum_{i=1}^m x_{ij}^2}}
$$

X =nomor berdimensi dalam interval [0,1] yang menggambarkan kinerja ternormalisasi dari alternatif dan kinerja j

4. Untuk optimasi multi objektif, ukuran yang dinormalisasi ditambahkan dalam kasus maksimasi untuk attribut yang menguntungkan dan dikurangi dalam minimisasi (untuk attribut yang tidak menguntungkan) atau dengan kata lain mengurangi nilai maximum dan minimum pada setiap baris untuk mendapatkan rangking pada setiap baris, jika dirumuskan maka :

$$
\text{Yi} \quad = \sum_{i=1}^{g} wjxij - \sum_{i+g}^{n} wjxij
$$

Ket :  $g = j$ umlah atribut yang akan dimaksimalkan

- (n-g) = jumlah atribut yang diminimalkan
- $Wj =$ bobot terhadap j
- Yi = nilai penilaian yang terlah dinormalisasi dari alternatif 1 atribut

Nilai yi dapat menjadi positif atau negatif tergantung dari total maksimal (attribut yang menguntungkan) dalam matriks keputusan. Sebuah urutan peringkat dari yi menunjukkan pilihan terahir. Dengan demikian alternative terbaik memiliki nilai yi tertinggi sedangkan alternative terburuk memiliki nilai yi terendah.

## **2.3 Durian**

Durian adalah nama buah yang berasal dari Asia Tenggara. Julukan durian sebagai raja buah pertama kali disematkan oleh Alfred Russel Wallace, seorang ahli botani. Tahun 1856 Wallace menulis tentang durian dalam sebuah jurnal yang berjudul *"On the Bamboo and Durian of Borneo"*. Berpuluh-puluh tahun setelahnya, bahkan hingga saat ini durian tetap dikenal sebagai "si raja buah dari hutan tropis". Buah ini sangat populer dan di gemari oleh banyak kalangan hingga mencapai mancanegara [5].

## **3. METODOLOGI PENELITIAN**

## **3.1 Metode Penelitian**

Metode penelitian ini merupakan metode pengumpulan data yang dilakukan secara langsung dari sumbernyabaik dari wawancara ataupun observasi.

1. Teknik Pengumpulan Data (*Data Collecting*)

Dalam teknik pengumpulan data penelitian ini menggunakanbeberapa metode pengumpulan data dengan cara sebagai berikut:

a. Observasi

Dalam observasi penelitian ini melakukan riset terlebih dahulu untuk mencari masalah yang terjadi di Dinas Pertaninan Provinsi Sumatera Utara.

- b. Wawancara Dalam mendapatkan data*supplier* yang baik, penelitian ini melakukan wawancara kepada pihak Dinas Pertaninan Provinsi Sumatera Utaratau pihak-pihak yang terlibat dalam penelitian ini.
- c. *Study of Literature* (Studi Kepustakaan)

Di dalam studi literatur, penelitian bersumber dari berbagai referensi diantaranya adalah jurnal nasional dan buku-buku.

Pada proses penentuan kualitas durian layak ekspor dibutuhkan sistem yang cepat dan tepat, maka dilakukan penilaian durian terhadap kriteria-kriteria yang dilakukan dengan model penilaian yang bersifat kuantitatif, maka dilakukan metode perhitungan MOORA. Pada tahap awal pemecahan permasalahan terlebih dahulu menentukan jenis-jenis kriteria dalam menentukan kualitas durian layak ekspor.

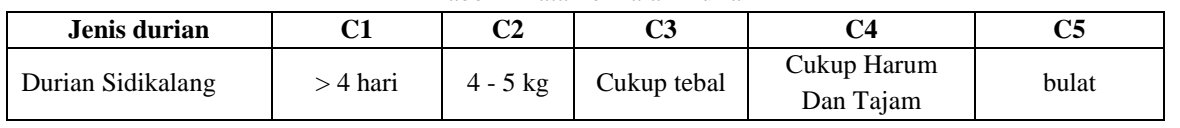

Tabel 1 Data Penilaian Durian

*Title of manuscript is short and clear, implies research results (First Author)*

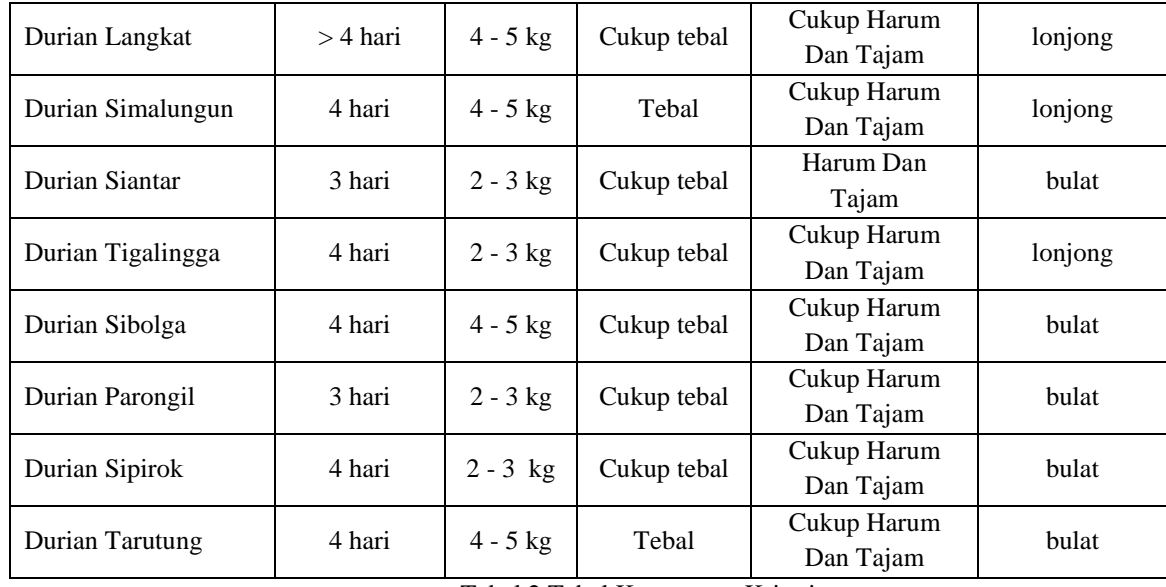

Tabel 2 Tabel Keterangan Kriteria

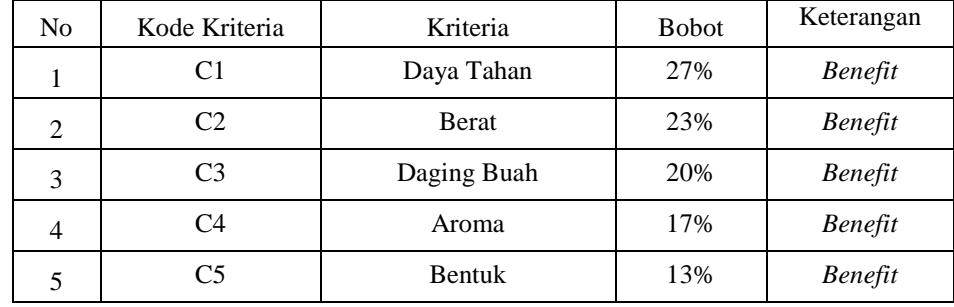

Berdasarkan data yang didapat tersebut perlu dilakukan konversi setiap kriteria untuk dapat dilakukan pengolahan ke dalam metode MOORA. Berikut ini adalah tabel konversi dari kriteria yang digunakan:

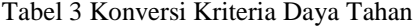

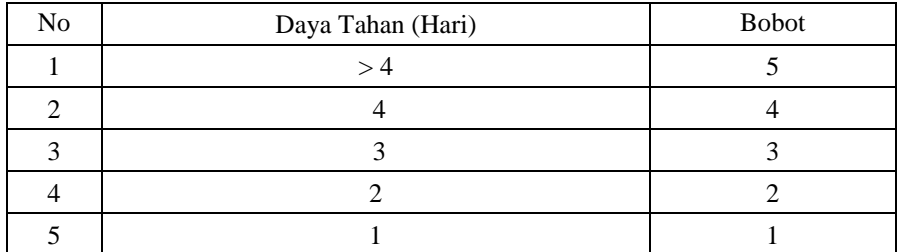

## Tabel 4 Konversi Kriteria Berat

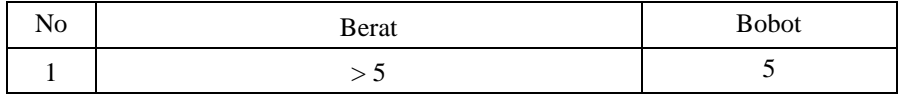

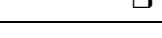

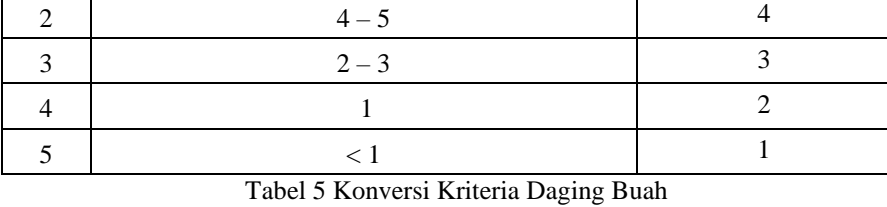

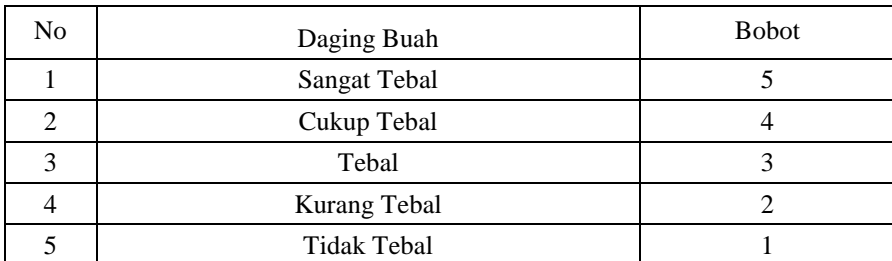

## Tabel 6 Konversi Kriteria Aroma

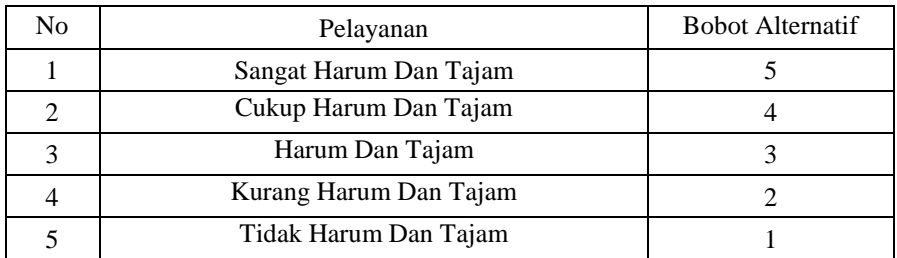

## Tabel 7 Konversi Kriteria Bentuk

| No | Bentuk       | <b>Bobot</b> |
|----|--------------|--------------|
|    | <b>Bulat</b> |              |
|    | Lonjong      |              |

Kemudian dilakukan konversi nilai pada setiap kriteria antara lain sebagai berikut :

Tabel 8 Data Konversi Nilai Setiap Kriteria

| Kode              | C1         | C <sub>2</sub> | C <sub>3</sub> | $\ddot{\phantom{1}}$<br>C <sub>4</sub> | C <sub>5</sub> |
|-------------------|------------|----------------|----------------|----------------------------------------|----------------|
| <b>Alternatif</b> |            |                |                |                                        |                |
| A1                | $\epsilon$ | 4              |                |                                        |                |
| A2                | E          | 4              | 4              |                                        |                |
| A <sub>3</sub>    |            | 4              | 3              |                                        |                |
| A4                | っ          | 3              | 4              |                                        |                |
| A <sub>5</sub>    |            | 3              |                |                                        |                |
| A <sub>6</sub>    |            | 4              | 4              |                                        |                |
| A7                | ⌒          | 3              |                |                                        |                |
| A8                |            | 3              | 3              |                                        |                |
| A <sub>9</sub>    |            |                |                |                                        |                |

Kemudian meenentukan maximum atau minimum suatu kriteria. Dalam Penentuan maximum atau minimum suatu kriteria adalah jika suatu kriteria tidak menguntungkan maka dikatakan minimum. Dan Jika suatu kriteria menguntungkan maka dikatakan maximum.

Tabel 9 Penentuan Maximum dan Minimum Kriteria C1 Sampai C5

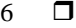

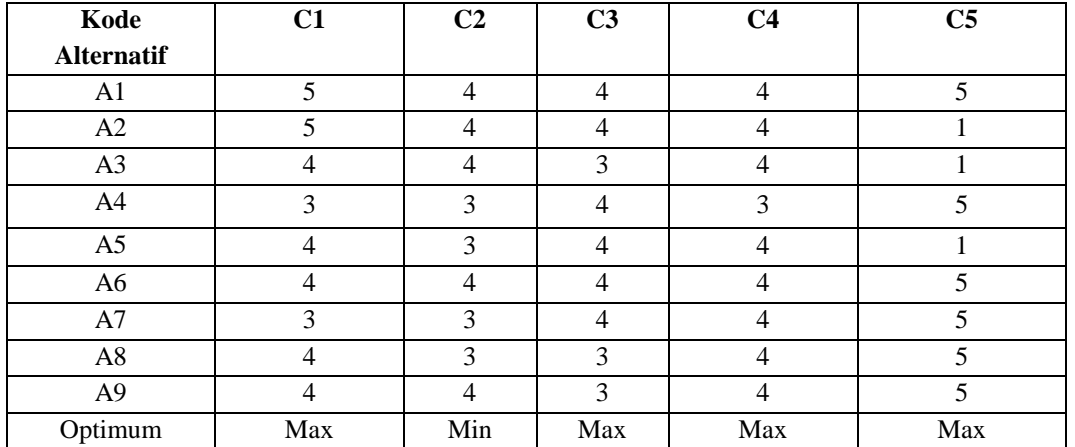

1. Nilai setiap atribut kemudian dibentuk matriks perbandingan alternatif terhadap kriteria.

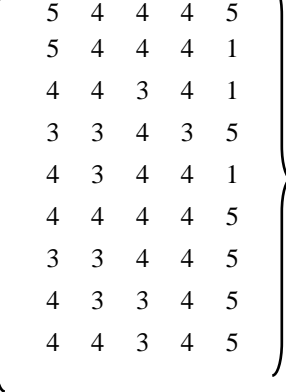

2. Data tersebut kemudian diproses menggunakan rumus sebagai berikut  $Xij = Xij / \sqrt{\sum_{i=1}^{m} X_i^2}$  $\begin{bmatrix} m & x^2 \\ i & 1 \end{bmatrix}$  $X_{ij}$  = nilai normalisasi pengukuran kinerja dari alternatif ke-j atas ktiteria-i  $X_{ij}$  = nilai atribut  $M =$  jumlah alternatif Matriks Ternormalisasi : Kriteria Harga Tanah Untuk wilayah (C1) :  $=$   $\sqrt{5^2 + 5^2 + 4^2 + 3^2 + 4^2 + 4^2 + 3^2 + 4^2 + 4^2} = 12.1655$  $A1,1 = 5/12.1655 = 0.4110$  $A2$ ,  $1 = 5/12.1655 = 0.4110$  $A3,1 = 4/12.1655 = 0.3288$  $A4$ ,  $1 = 3/12$ .  $1655 = 0.2466$  $A5,1 = 4/12.1655 = 0.3288$  $A6,1 = 4/12.1655 = 0.3288$  $A7,1 = 3/12.1655 = 0.2466$  $A8,1 = 4/12.1655 = 0.3288$  $A9,1 = 4/12.1655 = 0.3288$ Kriteria Perkiraan Biaya Bangunan (C2) :  $= \sqrt{4^2 + 4^2 + 4^2 + 3^2 + 3^2 + 4^2 + 3^2 + 3^2 + 4^2} = 10.7703$  $A1,2 = 4/10.7703 = 0.3714$  $A2,2 = 4/10.7703 = 0.3714$  $A3,2 = 4/10.7703 = 0.3714$ 

```
A4,2 = 3/10.7703 = 0.2785A5,2 = 3/10.7703 = 0.2785A6,2 = 4/10.7703 = 0.3714A7,2 = 3/10.7703 = 0.2785A8,2 = 3/10.7703 = 0.2785A9,2 = 3/10.7703 = 0.3714Kriteria Jarak Dengan Usaha Yang Sudah ada (C3) :
= \sqrt{4^2 + 4^2 + 3^2 + 4^2 + 4^2 + 4^2 + 4^2 + 3^2 + 3^2} = 11.0905A1,3 = 4/11.0905 = 0.3607A2,3 = 4/11.0905 = 0.3607A3,3 = 3/11.0905 = 0.2785A4.3 = 4/11.0905 = 0.3607A5,3 = 4/11.0905 = 0.3607A6,3 = 4/11.0905 = 0.3607A7,3 = 4/11.0905 = 0.3607A8,3 = 3/11.0905 = 0.2785A9,3 = 3/11.0905 = 0.2785Kriteria Jumlah penduduk Di Sekitar Wilayah (C4) :
= \sqrt{4^2 + 4^2 + 4^2 + 3^2 + 4^2 + 4^2 + 4^2 + 4^2} = 11.7047A1,4 = 4/11.7047 = 0.3417A2,4 = 4/11.7047 = 0.3417A3,4 = 4/11.7047 = 0.3417A4,4 = 3/11.7047 = 0.2563A5,4 = 4/11.7047 = 0.3417A6,4 = 4/11.7047 = 0.3417A7.4 = 4/11.7047 = 0.3417A8,4 = 4/11.7047 = 0.3417A9,4 = 4/11.7047 = 0.2683Kriteria Jarak Dengan Pusat Kota (C5) :
= \sqrt{5^2 + 1 + 1^2 + 5^2 + 5^2 + 1^2 + 5^2 + 5^2 + 5^2} = 12.3693A1,5 = 5/12.3693 = 0.4042A2,5 = 1/12.3693 = 0.0808A3,5 = 1/12.3693 = 0.0808A4,5 = 5/12.3693 = 0.4042A5,5 = 5/12.3693 = 0.4042A6,5 = 1/12.3693 = 0.0808A7,5 = 5/12.3693 = 0.4042A8,5 = 5/12.3693 = 0.4042A9,5 = 5/12.3693 = 0.4042
```
Dari hasil perhitungan rasio diatas, maka didapat nilai normalisasi setiap kriteria sebagai berikut:

| Kode | (C1)   | 'C2)   | (C3)   | (C4)   | (C5)   |
|------|--------|--------|--------|--------|--------|
| A1   | 0.4110 | 0.3714 | 0.3607 | 0.3417 | 0.4042 |
| А2   | 0.4110 | 0.3714 | 0.3607 | 0.3417 | 0.0808 |

Tabel 10 Nilai Normalisasi C1 Sampai C5

*Title of manuscript is short and clear, implies research results (First Author)*

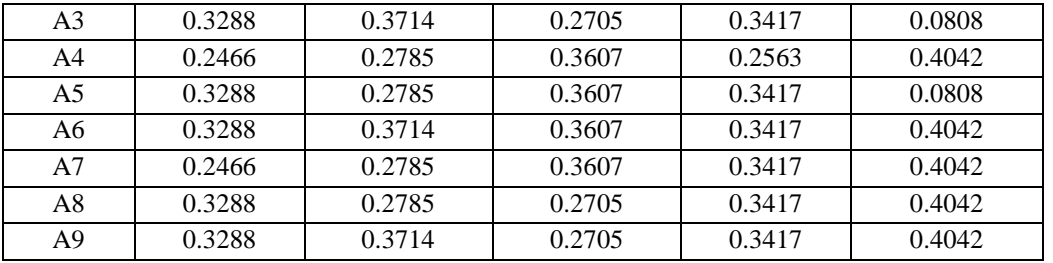

3. Selanjutnya menghitung nilai Yi yaitu nilai maksimum dikurangi nilai minimum atau dijumlahkan jika maksimum atau minimum kemudian setiap barisnya dan setiap kriteria yang *cost* atau *benefit*  dikalikan dengan bobotnya :

 $A1 = (0,27*0.4110) + (0,23*0.3714) + (0,20*0.3607) + (0,17*0.3417) + (0,13*0.4042) =$  0.3792  $A2 = (0,27*0.4110) + (0,23*0.3714) + (0,20*0.3607) + (0,17*0.3417) + (0,13*0.0808) =$  0.3371 A3 = (0,27\*0.3288) + (0,23\*0.3714) + (0,20\*0.2705) + (0,17\*0.3417) + (0,13\*0.0808) **= 0.2969**  $A4 = (0,27*0.2466) + (0,23*0.2785) + (0,20*0.3607) + (0,17*0.2563) + (0,13*0.4042) = 0.2989$  $AS = (0,27*0.3288) + (0,23*0.2785) + (0,20*0.3607) + (0,17*0.3417) + (0,13*0.0808) =$  0.2936  $A6 = (0,27*0.3288) + (0,23*0.3714) + (0,20*0.3067) + (0,17*0.3417) + (0,13*0.4042) =$  **0.3570** A7= (0,27\*0.2466) +(0,23\*0.2785) + (0,20\*0.3607) +(0,17\*0.341) +(0,17\*0.4042)**= .3134**  $A8 = (0,27*0.3288) + (0,23*0.2785) + (0,20*0.2705) + (0,17*0.3417) + (0,13*0.4042) =$  0.3176  $A9 = (0,27*0.3288) + (0,23*0.3714) + (0,20*0.2705) + (0,17*0.3417) + (0,13*0.4042) =$ **0.3389** 

Melakukan Perangkingan

Berdasarkan nilai Yi di atas, berikut ini adalah hasil dari penilaian skala perangkingan yaitu sebagai berikut:

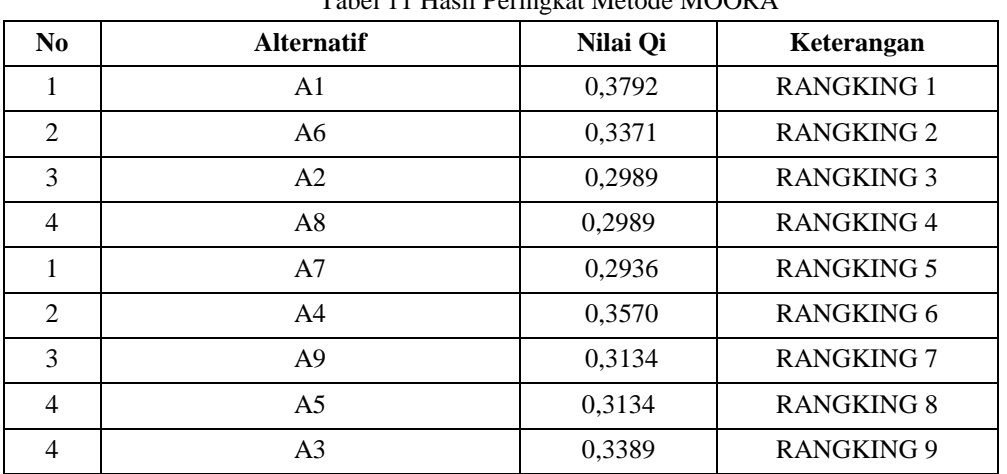

Tabel 11 Hasil Peringkat Metode MOORA

Akhir dari hasil perhitungan di atas diperoleh nilai yaitu A3yang mendapatkan nilai tertinggi, sehingga dinyatakan layak menjadi *supplier* Batu Bata di Panglong Adi.

## **4. PEMODELAN DAN PERANCANGAN SISTEM**

Pemodelan sistem merupakan alat bantu dalam proses pengembangan sebuah sistem informasi. Pemodelan aplikasi pada sistem pakar digunakan untuk menentukan kelayakan *supplier* batu bata . Dari kriteria-kriteria yang didapat menggunakan pemodelan UML *(Unifed Modeling Language).* UML *(Unifed Modeling Language)* merupakan salah satu pemodelan mengedepankan objek dan dapat digunakan sebagai

penyederhanaan suatu permesalahan dan mudah dipahami. Dari tiga konsep abstarksi yang dimilki oleh UML maka pendefenisian dapat dirancang dalam bentuk *use case diagram*, *activity diagram,* dan *class diagram*.

## **5. HASIL DAN PEMBAHASAN**

Hasil tampilan antar muka adalah tahapan dimana sistem atau aplikasi untuk dioperasikan pada keadaan yang sebenarnya sesuai dari hasil analisis dan perancangan yang dilakukan, sehingga akan diketahui apakah sistem atau aplikasi yang dibangun dapat menghasilkan suatu tujuan yang dicapai, dan aplikasi sistem pendukung keputusan ini dilengkapi. Dengan tampilan yang bertujuan untuk memudahkan penggunanya. Fungsi dari interface(antarmuka)ini adalah untuk memberikan input dan menampilkan output dari aplikasi. Pada aplikasi ini memiliki interface yang terdiri dari tampilan halaman login, tampilan menu utama, tampilan halaman input data *supplier*, tampilan halamaninput data kriteria, tampilan halaman input data penilaian, tampilan halaman perhitungan MOORA, tampilan halaman laporan.

## **5.1 Tampilan Form Login**

Halaman ini memiliki fungsi sebagai tempat awal admin agar bisa masuk ke halaman utama. Berikut ini adalah tampilan halaman login yaitu sebagai berikut :

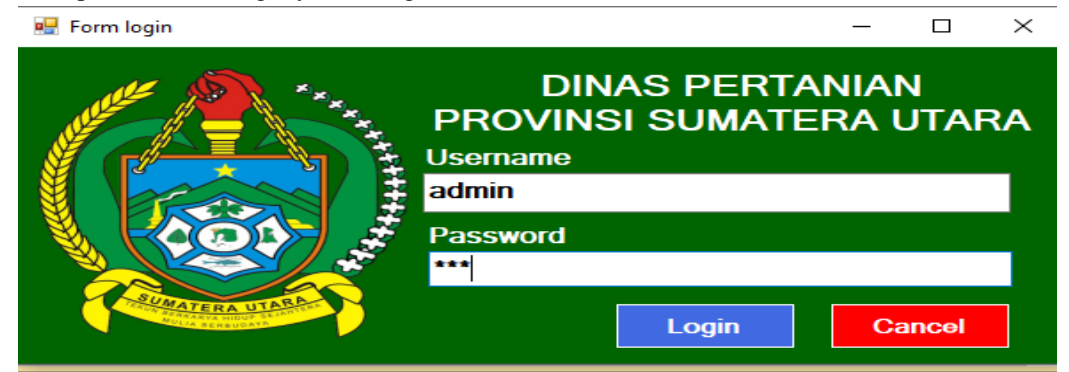

Gambar 1 Tampilan *Form* Login

## **5.2 Tampilan Form Menu Utama**

Halaman ini berfungsi sebagai halaman awal program. Berikut ini adalah tampilan halaman menu utama yaitu sebagai berikut :

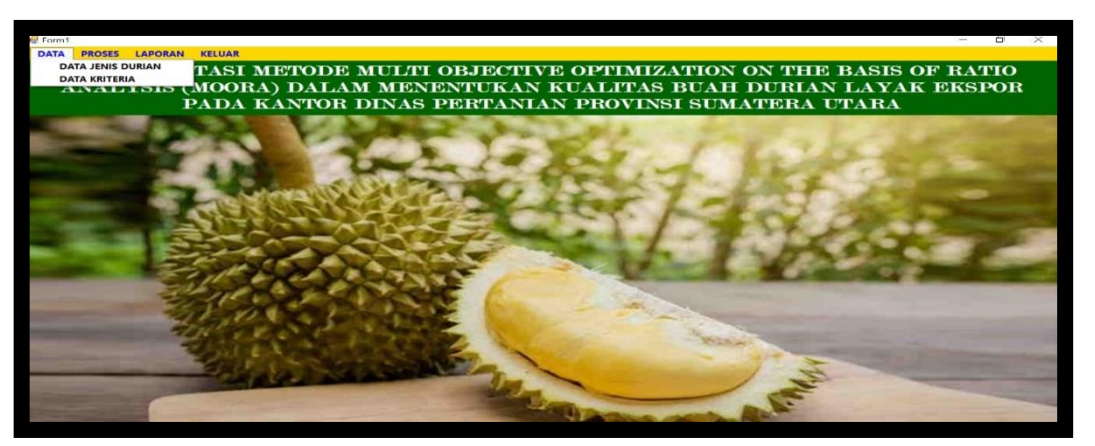

Gambar 2 Tampilan *Form* Menu Utama

## **5.3 Tampilan Form Input Data Jenis Durian**

Halaman ini memiliki fungsi sebagai tempat untuk menginput jenis durian. Berikut ini adalah tampilan Form Input Data Jenis Durianyaitu sebagai berikut :

*Title of manuscript is short and clear, implies research results (First Author)*

|                    | DATA JENIS DURIAN                          |  |
|--------------------|--------------------------------------------|--|
| <b>Kode Durian</b> |                                            |  |
| <b>Nama Durian</b> |                                            |  |
|                    |                                            |  |
| Simpan             | <b>Contract Ubah</b><br>$\mathsf{X}$ Hapus |  |
| <b>Kode Durian</b> | Nama Durian                                |  |
| A1                 | Durian Sidikalang                          |  |
|                    | Durian Langkat                             |  |
| A2                 |                                            |  |
| A3                 | Durian Simalungun                          |  |
| A4                 | Durian Siantar                             |  |
| A5                 | Durian Tigalingga                          |  |
| A6                 | Durian Sibolga                             |  |
| A7                 | <b>Durian Parongil</b>                     |  |
| A8                 | <b>Durian Sipirok</b>                      |  |

Gambar3 Tampilan *Form* Data *Supplier*

## **5.4 Tampilan** *Form* **Data Kriteria**

Halaman ini memiliki fungsi sebagai tempat untuk menginput data kriteria. Berikut ini adalah tampilan halaman data kriteria yaitu sebagai berikut :

| Form Data Kriteria |               |              |                |               | $>\,<$ |
|--------------------|---------------|--------------|----------------|---------------|--------|
|                    | DATA KRITERIA |              |                |               |        |
|                    |               |              | <b>Tallie</b>  | <b>Tampil</b> |        |
| Kode Kriteria      | Kriteria      | <b>Bobot</b> | Atribut        |               |        |
| C <sub>1</sub>     | Daya Tahan    | 0.27         | <b>Benefit</b> |               |        |
| C2                 | Berat         | 0.23         | <b>Benefit</b> |               |        |
| C <sub>3</sub>     | Daging Buah   | 0.2          | <b>Benefit</b> |               |        |
| C <sub>4</sub>     | Aroma         | 0.17         | <b>Benefit</b> |               |        |
| C <sub>5</sub>     | <b>Bentuk</b> | 0.13         | <b>Benefit</b> |               |        |
|                    |               |              |                |               |        |

Gambar 4 Tampilan *Form* Data Kriteria

## **5.5 Tampilan Halaman Input Data Penilaian**

Halaman ini memiliki fungsi sebagai tempat untuk menginput data penilaian. Berikut ini adalah tampilan halaman data penilaian yaitu sebagai berikut :

| FormPenilaian                                |              |                                                |                          |                         |                      |                | ш<br>-         | $>\,$        |
|----------------------------------------------|--------------|------------------------------------------------|--------------------------|-------------------------|----------------------|----------------|----------------|--------------|
|                                              |              | <b>Form Penilaian</b>                          |                          |                         |                      |                |                |              |
| <b>Kode Alternatif</b><br><b>Nama Durian</b> | Pilih:       |                                                |                          | $\tilde{\phantom{a}}$   |                      |                |                |              |
| Daya Tahan                                   | C1           | Pilih:                                         |                          | Aroma                   | C <sub>4</sub>       | Pilih:         |                |              |
| <b>Berat</b>                                 | Pilih:<br>C2 |                                                |                          | <b>Bentuk</b>           | C5                   | Pilih:         |                |              |
| Daging Buah                                  | C3           | Pilih:                                         | $\overline{\phantom{a}}$ |                         |                      |                |                |              |
| أكأى<br><b>Simpan</b>                        | <b>S</b>     | <b>Ubah</b><br><b>Hapus</b><br>$\Gamma \times$ |                          |                         |                      |                |                |              |
| Kode Durian                                  |              | Nama Durian                                    | C1                       | C <sub>2</sub>          | C <sub>3</sub>       | C <sub>4</sub> | C <sub>5</sub> |              |
| A1                                           |              | Durian Sidikalang                              | 5                        | $\mathbf{z}$            | $\blacktriangleleft$ | $\overline{4}$ | 5              |              |
| A2                                           |              | Durian Langkat                                 | 5                        | $\overline{\mathbf{z}}$ | 4                    | 4              |                |              |
| A3                                           |              | Durian Simalungun                              | 4                        | $\overline{2}$          | $\overline{2}$       | $\overline{4}$ |                |              |
| A4                                           |              | <b>Durian Siantar</b>                          | з                        | 3                       | 4                    | з              | 5              |              |
| A5                                           |              | Durian Tigalingga                              | 4                        | 3                       | $\overline{4}$       | 4              |                | $\checkmark$ |

Gambar 5 Tampilan *Form* Data Penilaian

## **5.6 Tampilan Form Proses**

Halaman ini memiliki fungsi sebagai tempat untuk perhitungan MOORA. Berikut ini adalah tampilan halaman perhitungan MOORA yaitu sebagai berikut :

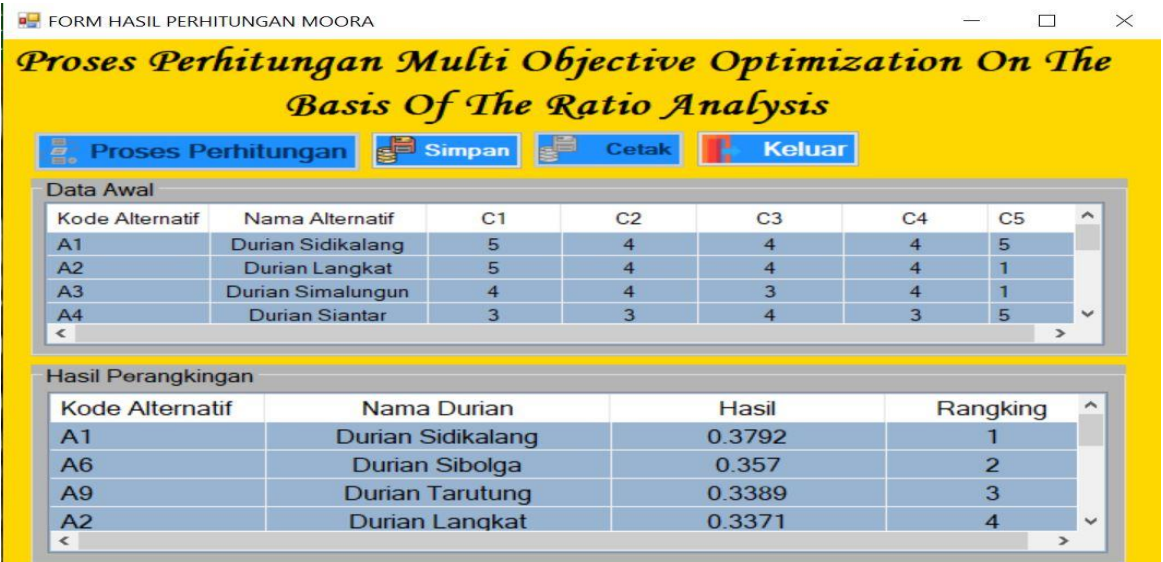

Gambar 6 Tampilan *Form* Poses MOORA

## **5.7 Tampilan Halaman Laporan**

Halaman ini memiliki fungsi sebagai tempat untuk hasil output yang berupa penentuan kualitas buah durian layak ekspor menggunakan metode MOORA yang sudah dilakukan. Berikut ini adalah tampilan halaman laporan yaitu sebagai berikut:

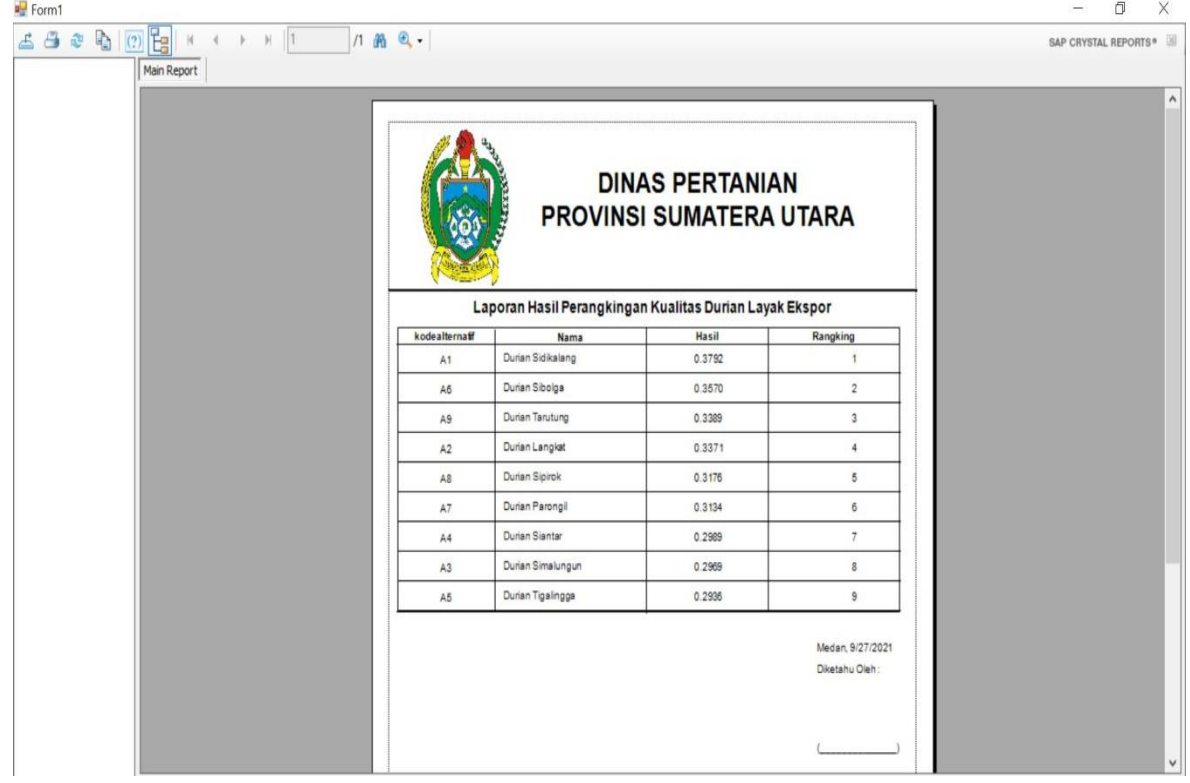

## Gambar 7 Tampilan Laporan

## **6. KESIMPULAN**

Adapun kesimpulan akhir dari penelitian ini yaitu sebagai berikut:

- 1. Dalam menentukan kualitas buah durian layak ekspor dilakukan dengan penerapan Sistem Pendukung Keputusan dengan menggunakan metode *Multi Objective Optimization on the basis of Ratio Analysis*(MOORA) yang berawal dari mengidentifikasi atribut dan menginput nilai kriteria pada suatu alternatif, membuat matriks keputusan, melakukan normalisasi matriks, menghitung bobot preferensi dan kemudian menentukan rangking tertinggi sampai terendah yang ditampilkan dalam bentuk laporan.
- 2. Dari hasil perhitungan yang didapat, jenis durian yang memiliki kualitas yang bagus untuk dijadikan pilihan yang tepat yang tepat untuk ekspor yaitu yang memiliki nilai teringgi dari semua jenis durian yang ada yang ada.

## **UCAPAN TERIMA KASIH**

Puji syukur kehadirat Allah SWT atas izin-Nya yang telah melimpahkan rahmat dan karunia-Nya sehingga dapat menyelesaikan jurnal ilmiah ini. Pada kesempatan ini diucapkan terima kasih yang sebesar-besarnya kepada kedua Orang Tua tercinta yang selama ini memberikan do'a dan dorongan baik secara moril maupun materi sehingga dapat terselesaikan pendidikan dari tingkat dasar sampai bangku perkuliahan dan terselesaikannya jurnal ini. Di dalam penyusunan jurnal ini, banyak sekali bimbingan yang didapatkan serta arahan dan bantuan dari pihak yang sangat mendukung. Oleh karena itu dengan segala kerendahan hati, diucapkan terima kasih yang sebesar-besarnya KepadaBapak Dr. Rudi Gunawan, SE., M.Si. selaku ketua Sekolah Tinggi Manajemen Informatika Dan Komputer (STMIK) Triguna Dharma, Kepada Bapak Mukhlis Ramadhan, SE., M.Kom selaku Wakil Ketua I Bidang Akademik STMIK Triguna Dharma, Kepada Bapak Puji Sari Ramadhan, S.Kom., M.Kom selaku Ketua Program Studi Sistem Informasi STMIK Triguna Dharma, danKepada Bapak Dr. Asyahri Hadi Nasyuha, S.Kom., M.Komselaku dosen pembimbing 1, kepada IbuElfitriani, S.Pd, M.Siselaku dosen pembimbing 2, dan saya ucapkan kepada teman-teman saya seperjuangan.

## **REFERENSI**

- [1] R. H. Mambrasar *et al.*, "Seminar Nasional Pendidikan Biologi FKIP UNS 2010 Seminar Nasional Pendidikan Biologi FKIP UNS 2010 155," *Anal. KERAGAMAN DNA Tanam. DURIAN SUKUN (Durio zibethinus Murr.) BERDASARKAN PENANDA RAPD*, 2016.
- [2] W. D. Marsono, Ahmad Fitri Boy, "Sistem Pendukung Keputusan Pemilihan Menu Makanan pada Penderita Obesitas dengan menggunakan Metode Topsis," *Semin. Nas. Sains Teknol. Inf.*, vol. 14, pp. 135–140, 2018.
- [3] S. Wardani, Solikhun, and A. Revi, "Analisis Sistem Pendukung Keputusan Penyeleksian Siswa Calon Peserta Olimpiade Dengan Metode MOORA," *J. Teknovasi*, vol. 05, no. 01, pp. 18–26, 2018.
- [4] C. Fadlan, A. P. Windarto, and I. S. Damanik, "Penerapan Metode MOORA pada Sistem Pemilihan Bibit Cabai ( Kasus : Desa Bandar Siantar Kecamatan Gunung Malela )," *J. Appl. Informatics Comput.*, vol. 3, no. 2, pp. 2–6, 2019.
- [5] D. Sebagai and K. Budidaya, "MENINGKATKAN KUALITAS BUAH DURIAN," pp. 1–5, 2016.

## **BIBLIOGRAFI PENULIS**

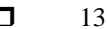

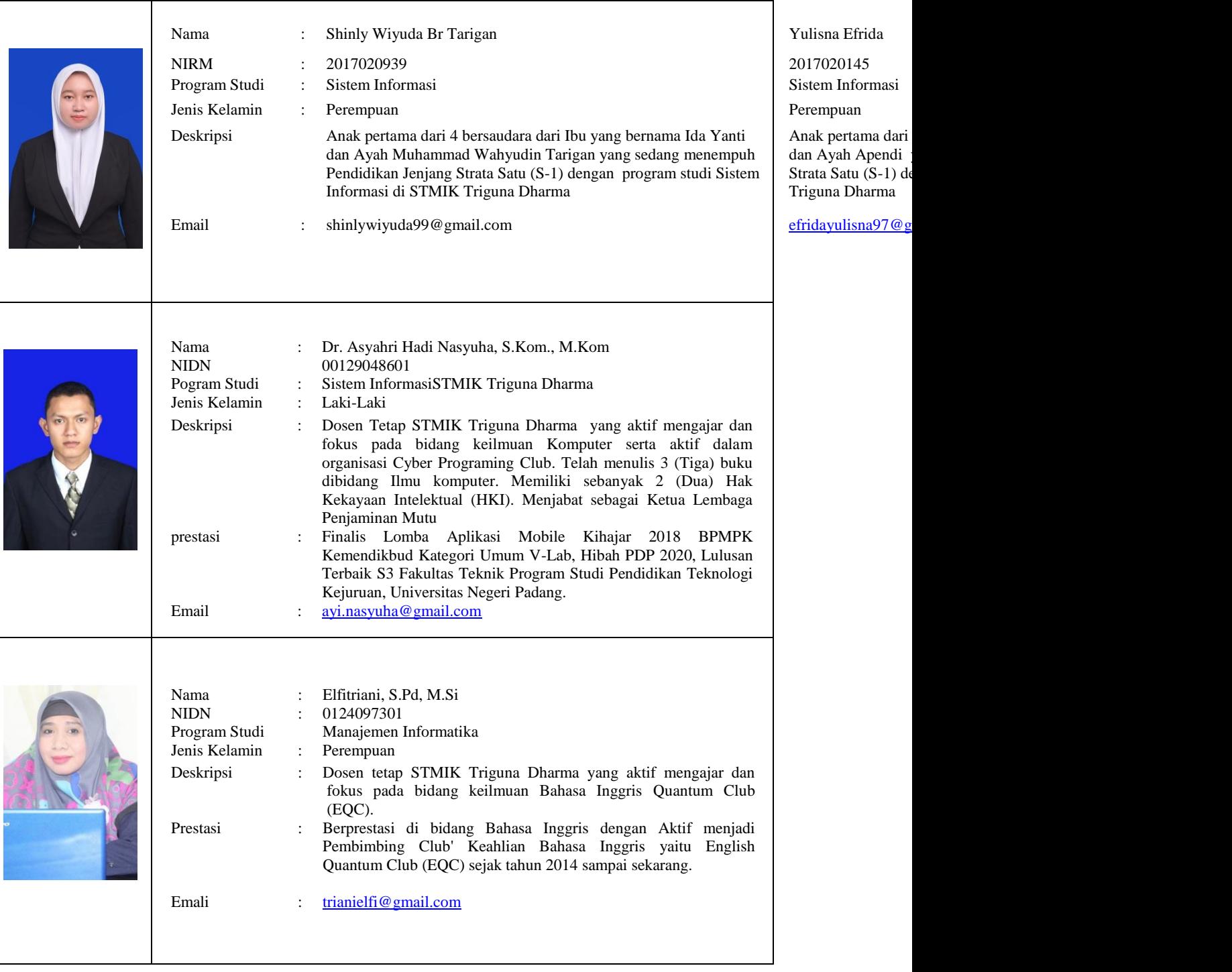

13